#### **UpToDate Anywhere access provides you with:**

- UpToDate mobile app for your iOS (Apple) or Android devices.
- Research clinical information from any computer or device with an Internet connection.
- Earn CME/CE/CPD credit when you research a clinical question using your HCA UpToDate account -

at no cost to you.

Simply sign on to UpToDate using your HCA credentials through the HCA single sign on portal.

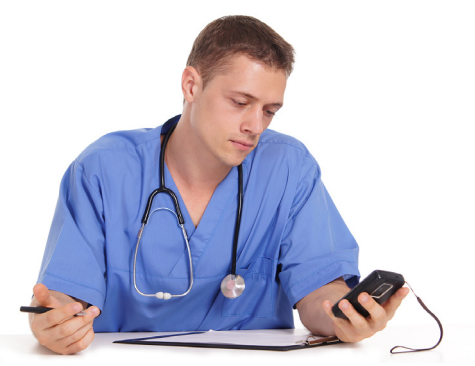

UpToDate Support Please identify yourself as an HCA user.

**INDIVIDUAL USERS:**  800-998-6374 customerservice@uptodate.com M - F 7 a.m. - 9 p.m. (GMT)

**HOSPITAL AND FACILITY SUPPORT:** 888-804-8436 +1-781-392-2910 (UK and other countries) sitesupport@uptodate.com M - F 8 a.m. - 9 p.m. (GMT) Critical access issues after 9:00 p.m. Eastern Time, 24/7 access - 888-804-8436 (+1-781-392-2910 UK)

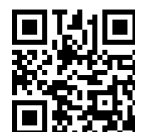

\*\* Access UpToDate.com/sso/hca by scanning the QR code to the left.

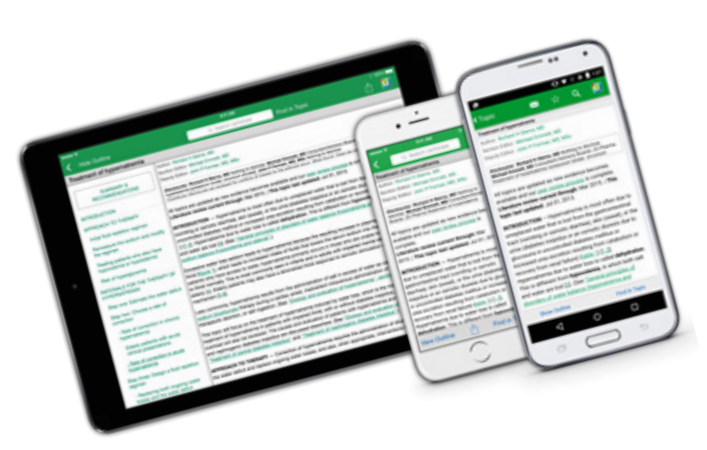

*Access the UpToDate Anywhere mobile application through Meditech, eClinicalWorks (eCW), Epic, PatientKeeper or directly from the Internet from www.uptodate.com/sso/hca.*

# **HCA** | Clinical Services Group

# UpToDate Anywhere<br>Quick Access Guide

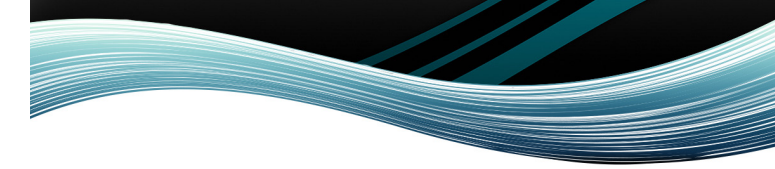

### Access UpToDate Anywhere via HCA single sign on.

*UpToDate* is an evidence-based, physician-authored clinical knowledge system helping clinicians make informed point-of-care decisions.

Using the *UpToDate* mobile application - *UpToDate Anywhere* - access important clinical information on your smartphone, tablet or computer via HCA's single sign on portal.

**Register once, access anytime, anywhere you have Internet access.**

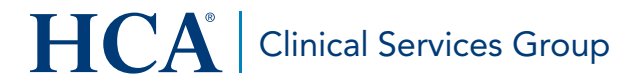

#### Registering\*\* through the app on your mobile phone

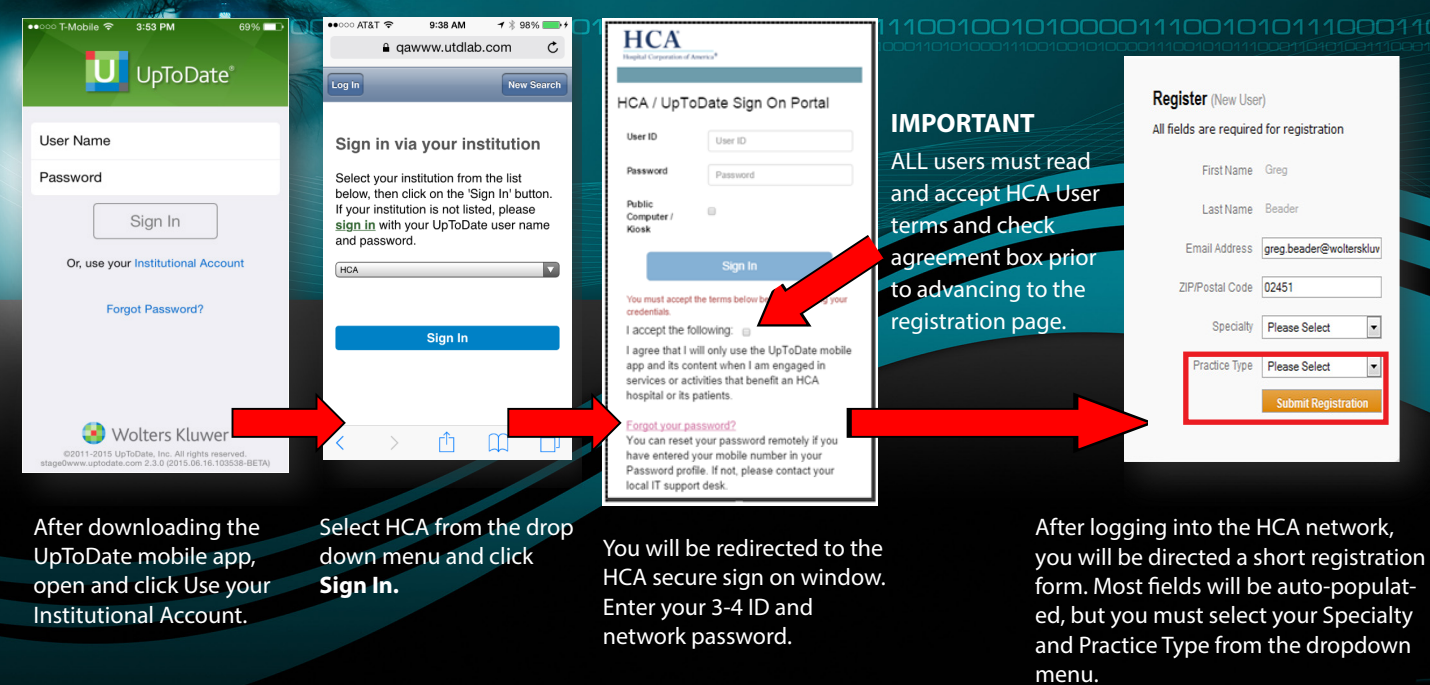

#### Accessing UpToDate Anywhere mobile app

After completing the registration process (see above), you can simply access UpToDate by clicking the icon that appears on your smartphone or tablet. (see red arrow)

The UpToDate will open and you can begin your search and

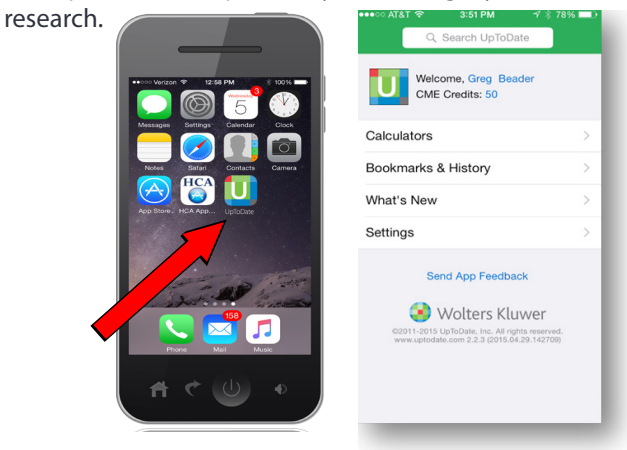

*\*\*Completing the registration process will enable you to redeem CME credits.*

Current UpToDate Users.....It's business as usual.

If you are currently accessing UpToDate medical information through your EHR system, rest assured - nothing has changed. You can still enjoy the convenient UpToDate access you've come to rely on.

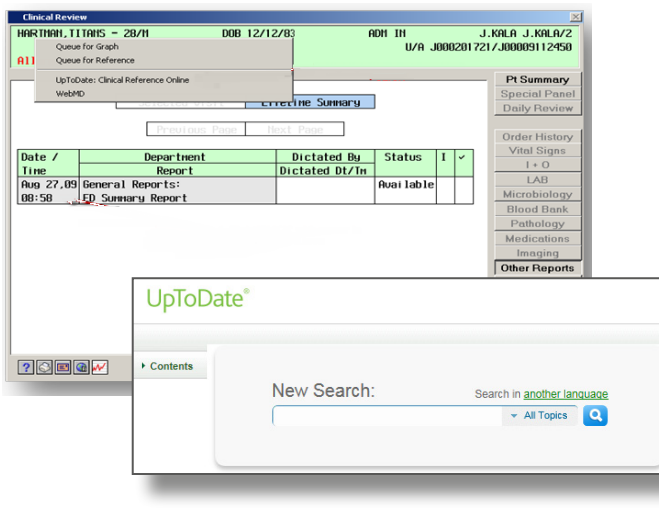

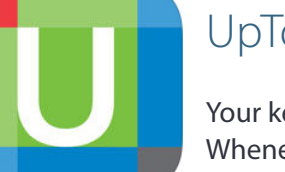

## UpToDate Anywhere

Your key to clinical information - Whenever, wherever you need it.

#### Adding UpToDate Anywhere to your mobile device:

- Download the app from your app store.
- Open the app and click "More Options"
- Click "Institutional Sign-in."
- Select HCA and click Sign in.
- Login with your HCA 3-4 ID and password.
- Complete the UpToDate registration form (if prompted). **You will only need to do this once.**

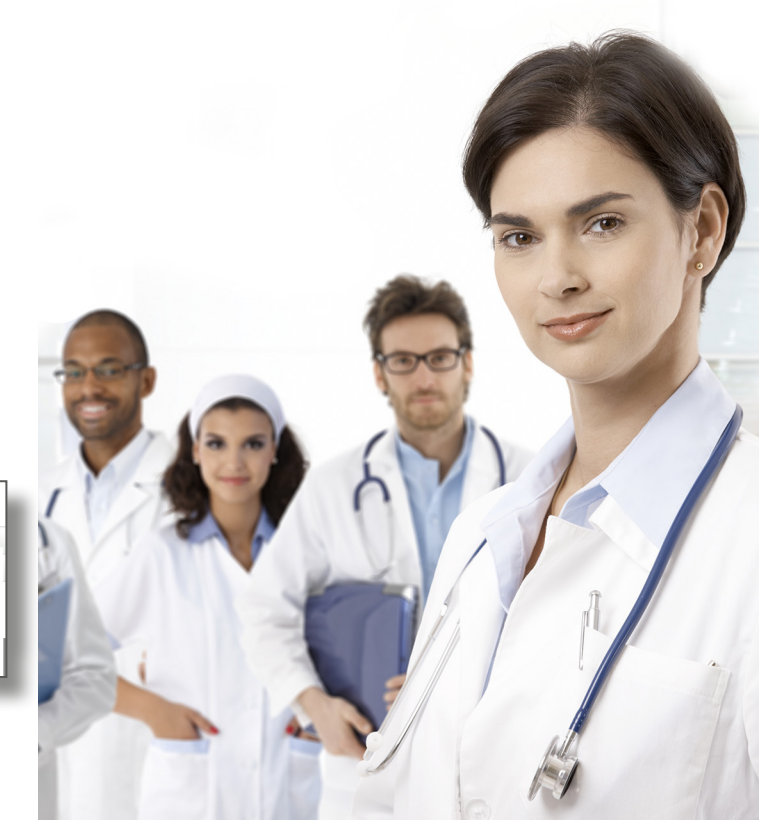